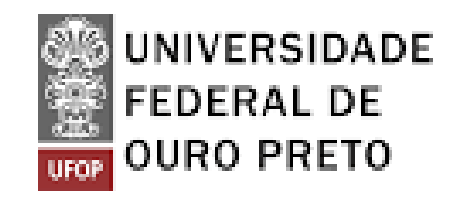

# **Tutorial Protocolização de recurso**

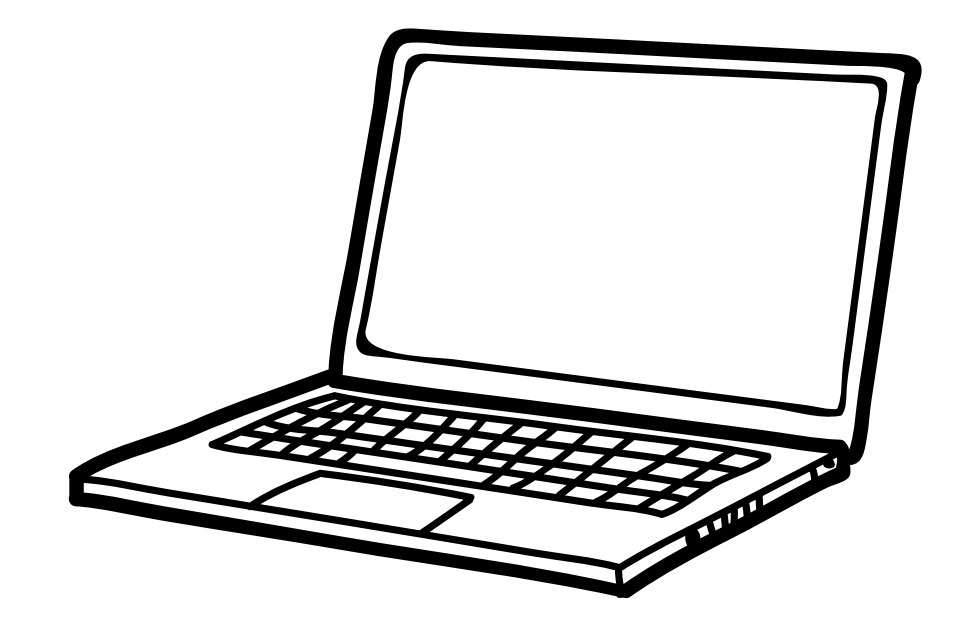

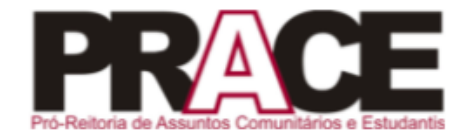

**Tutorial Protocolização de recurso**

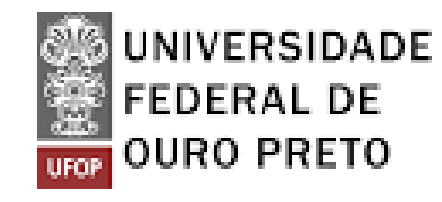

# **PASSO 1 Acessar o site: https://www.minhaufop.ufop.br**

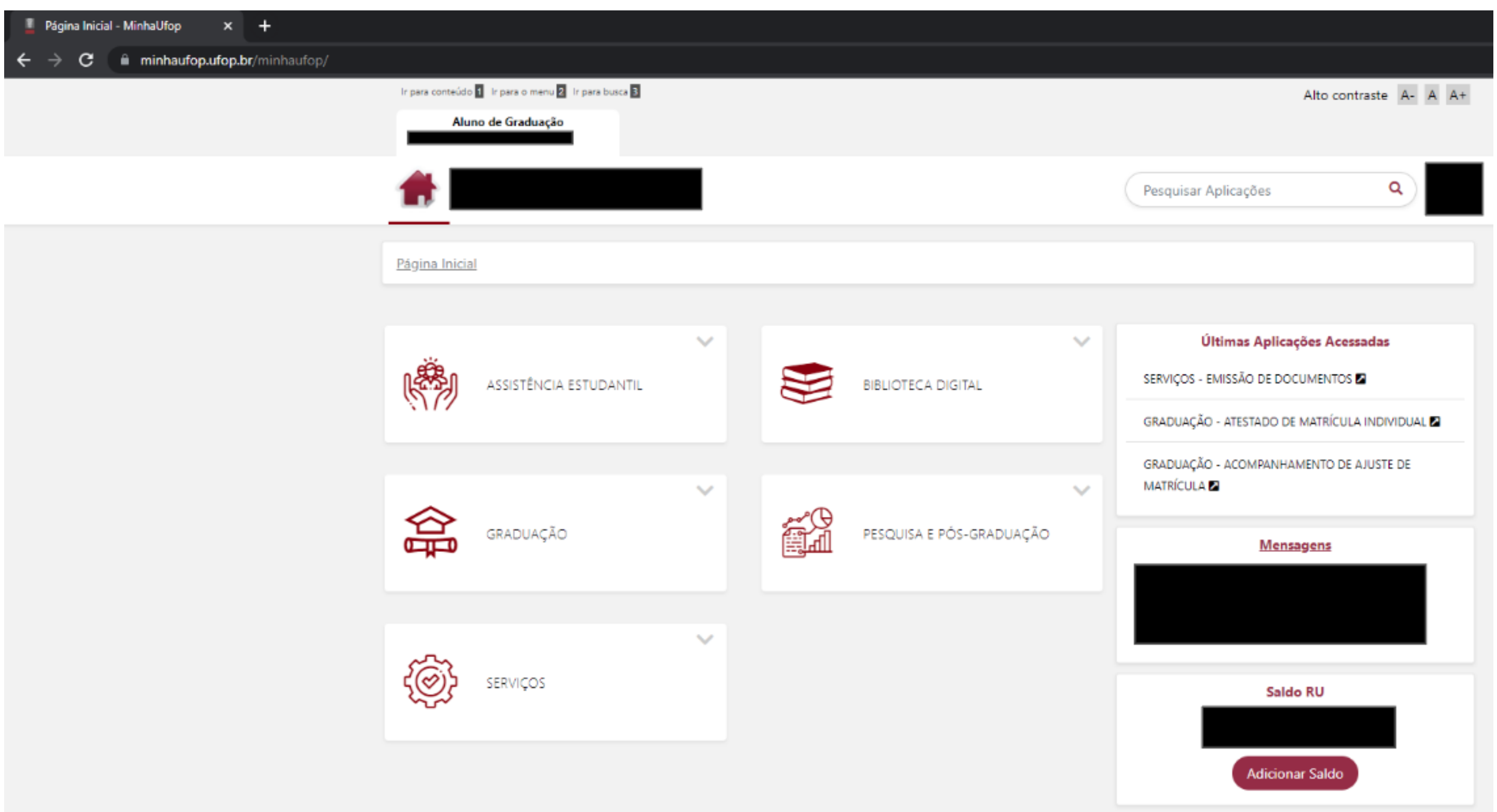

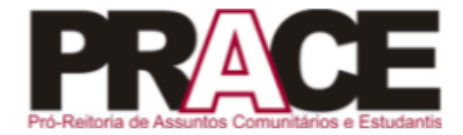

# **PASSO 2 Escolher a opção "GRADUAÇÃO"**

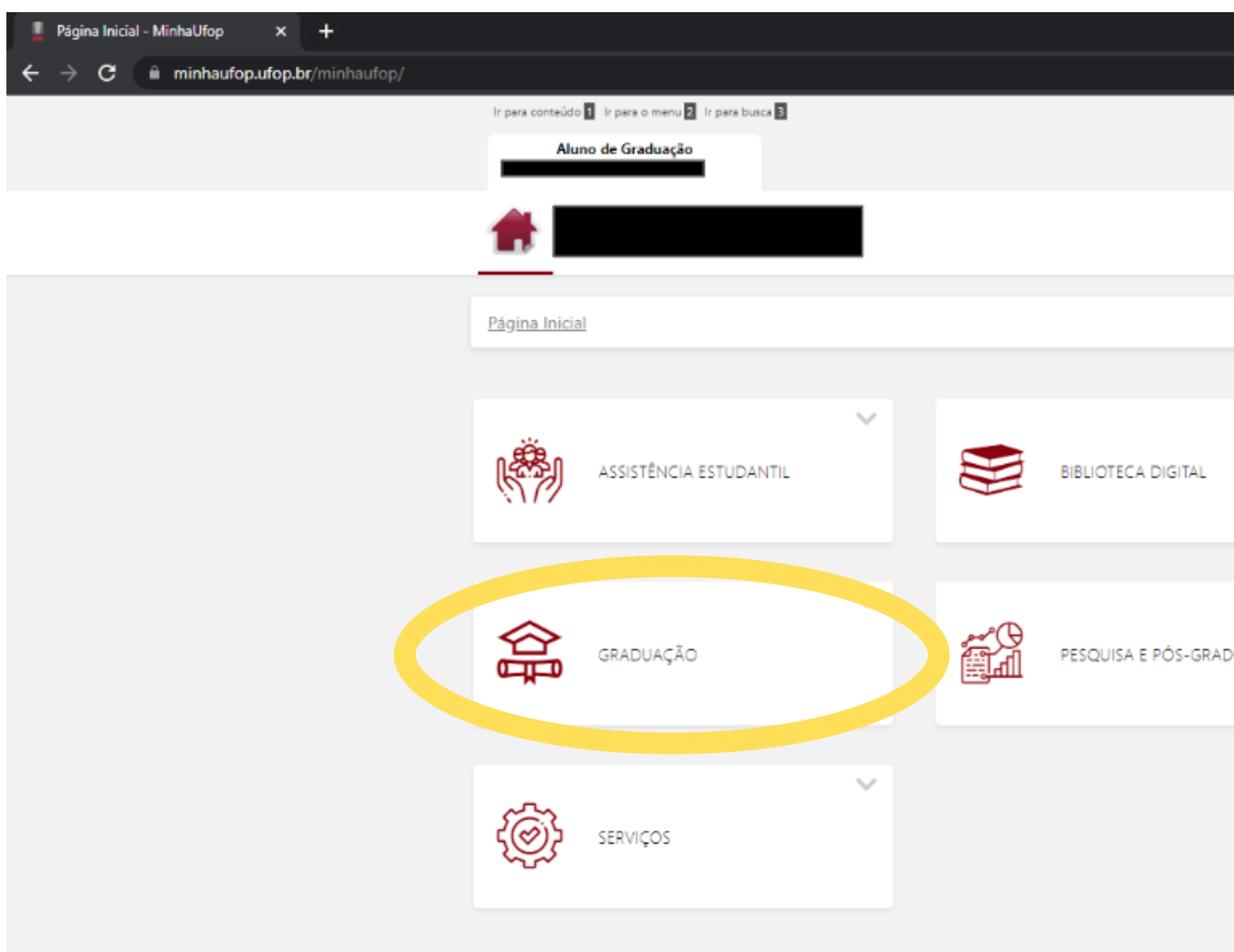

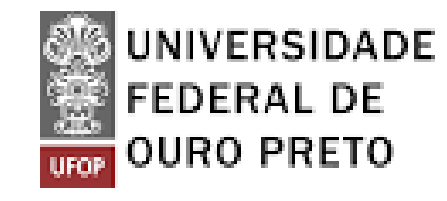

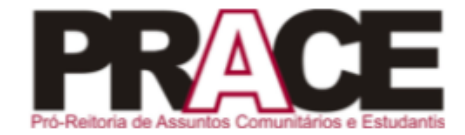

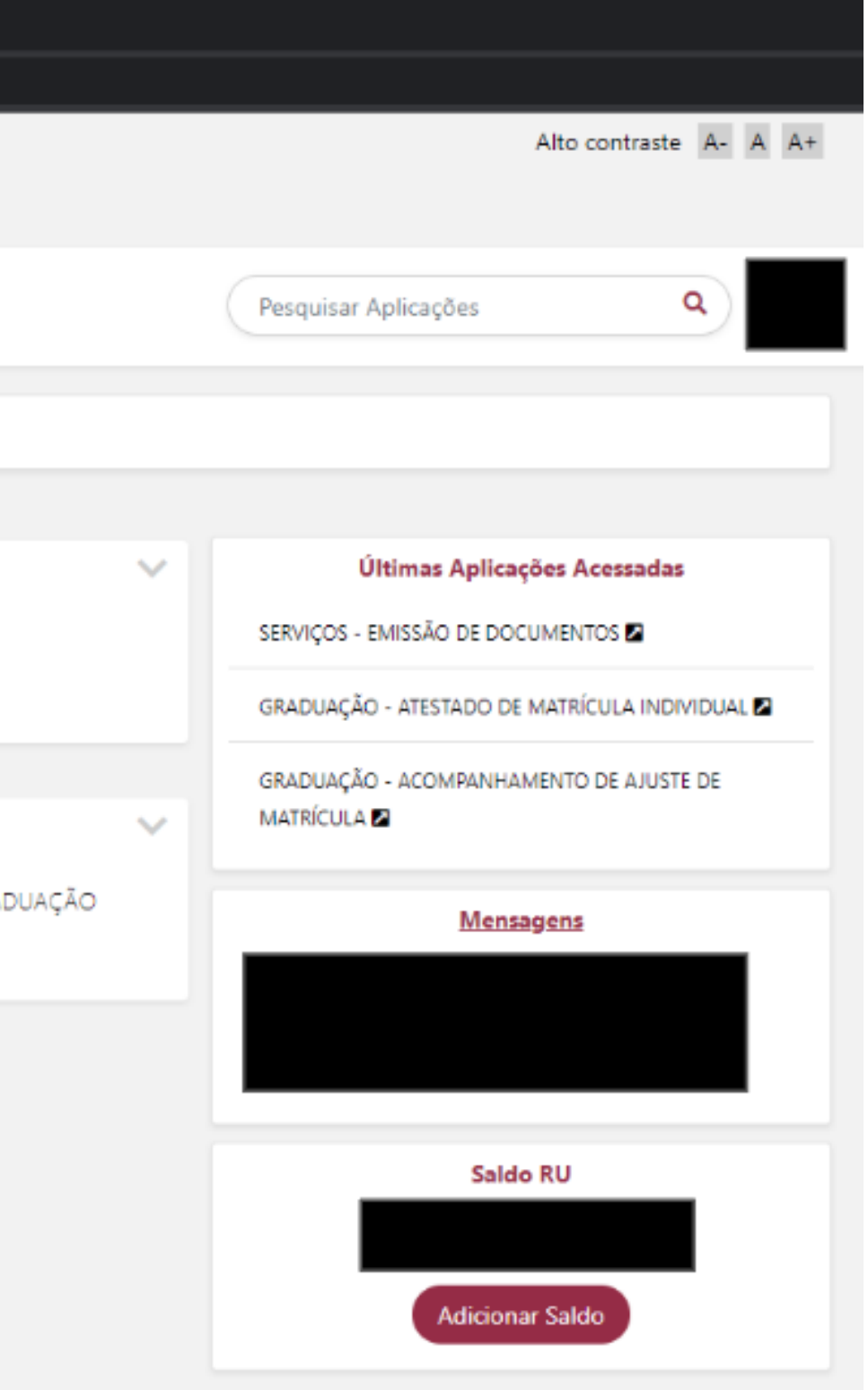

#### **PASSO 3** UNIVERSIDADE **Clicar em "PROTOCOLIZAÇÃO DE REQUERIMENTO"**

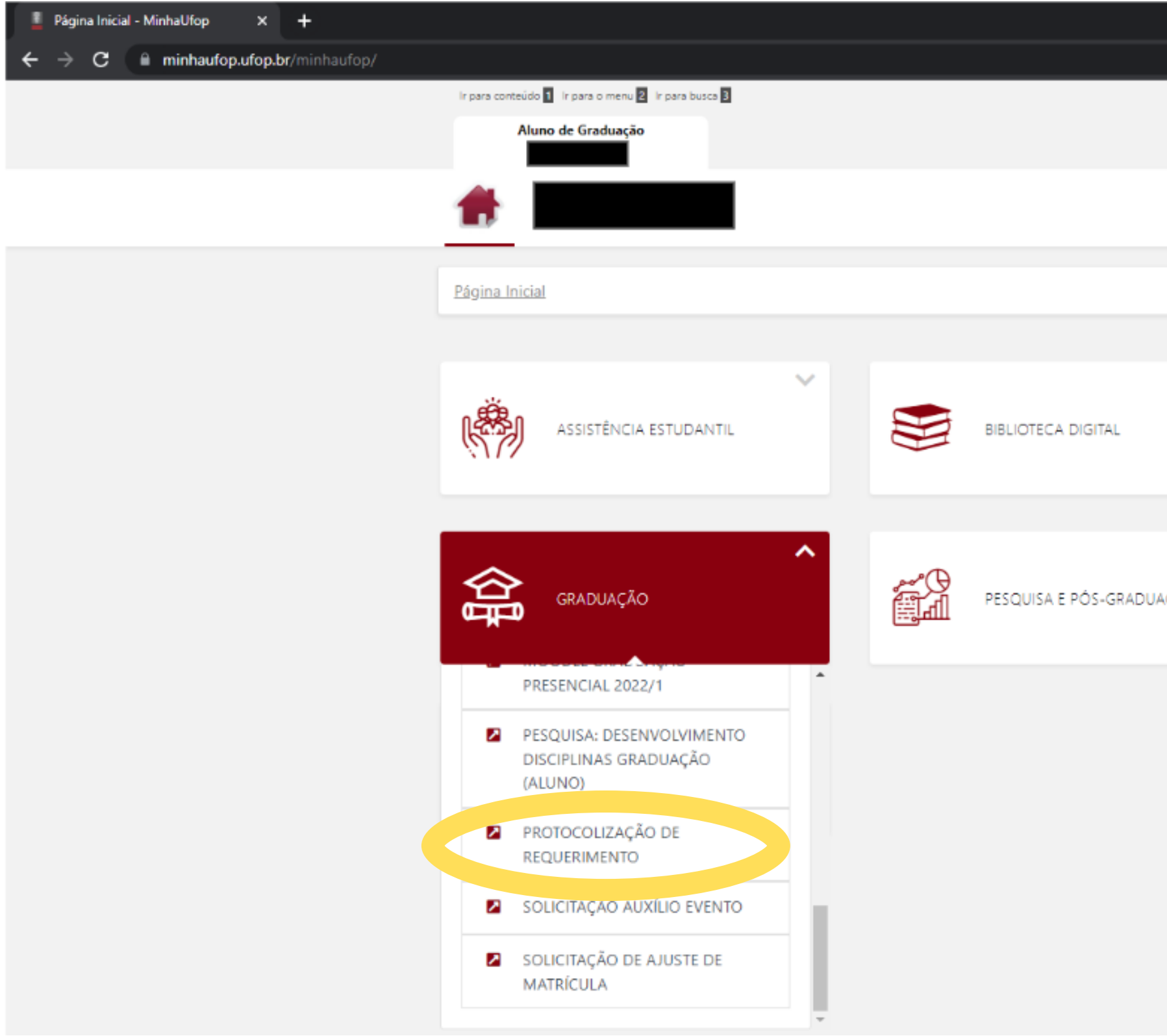

FEDERAL DE

**OURO PRETO** 

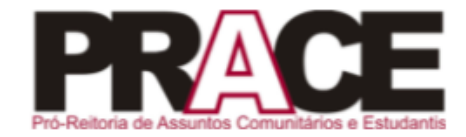

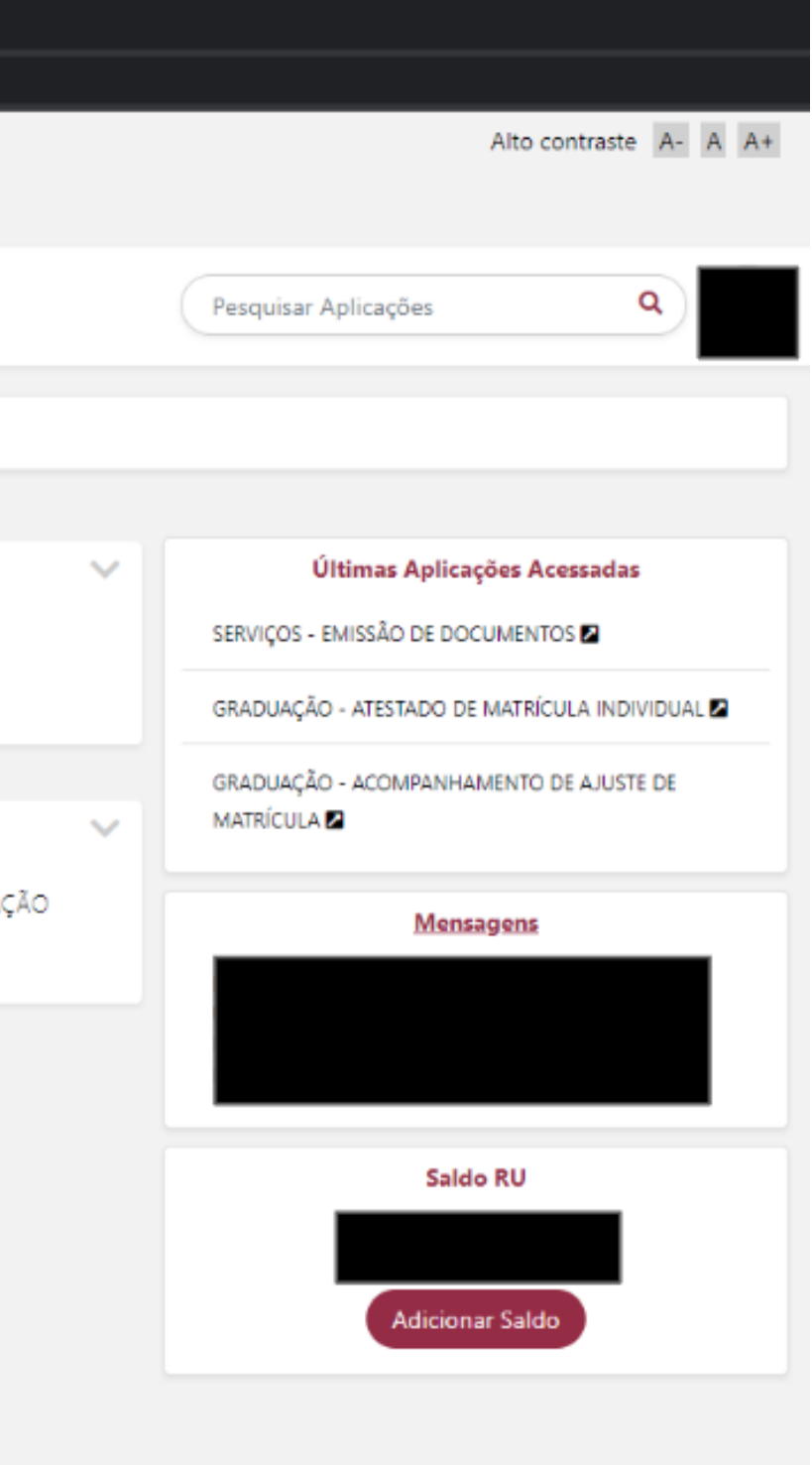

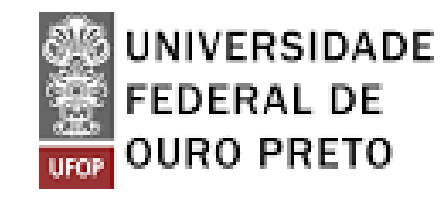

#### **PASSO 4**

**Tutorial Tutorial Protocolização de recurso Protocolização de recurso**

### **Selecionar a Pró-Reitoria de destino do requerimento. Escolher "PRACE - Pró-Reitoria de Assuntos Comunitários e Estudantis "**

\*\*\* | PRACE - Pró-Reitoria de Assuntos Comunitários e Estudantis

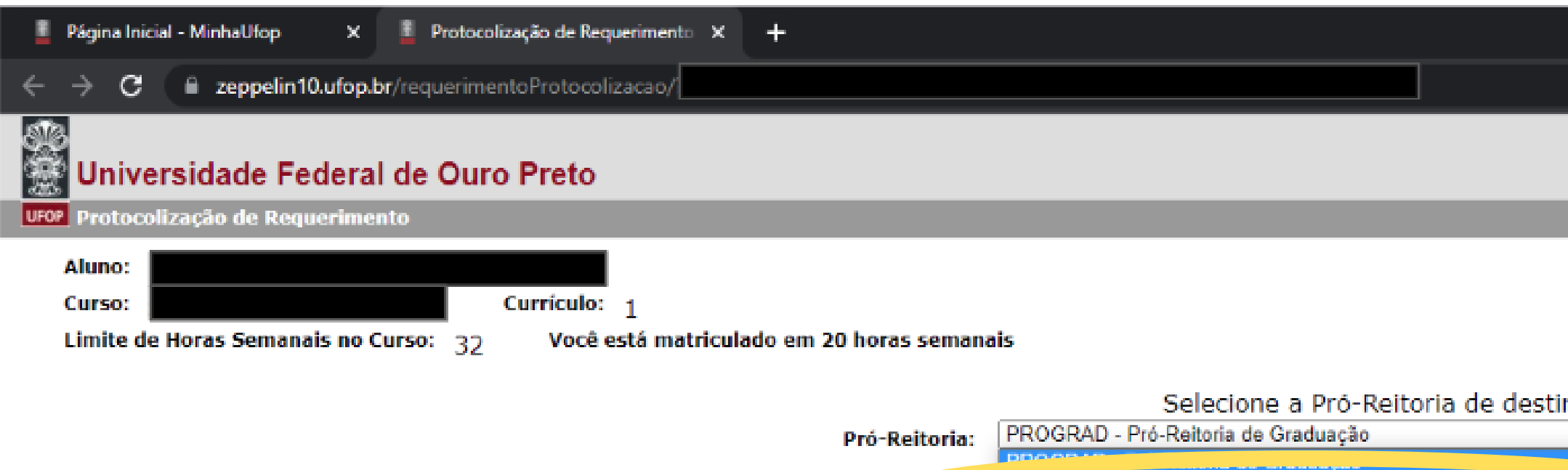

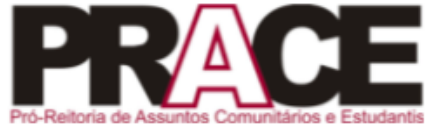

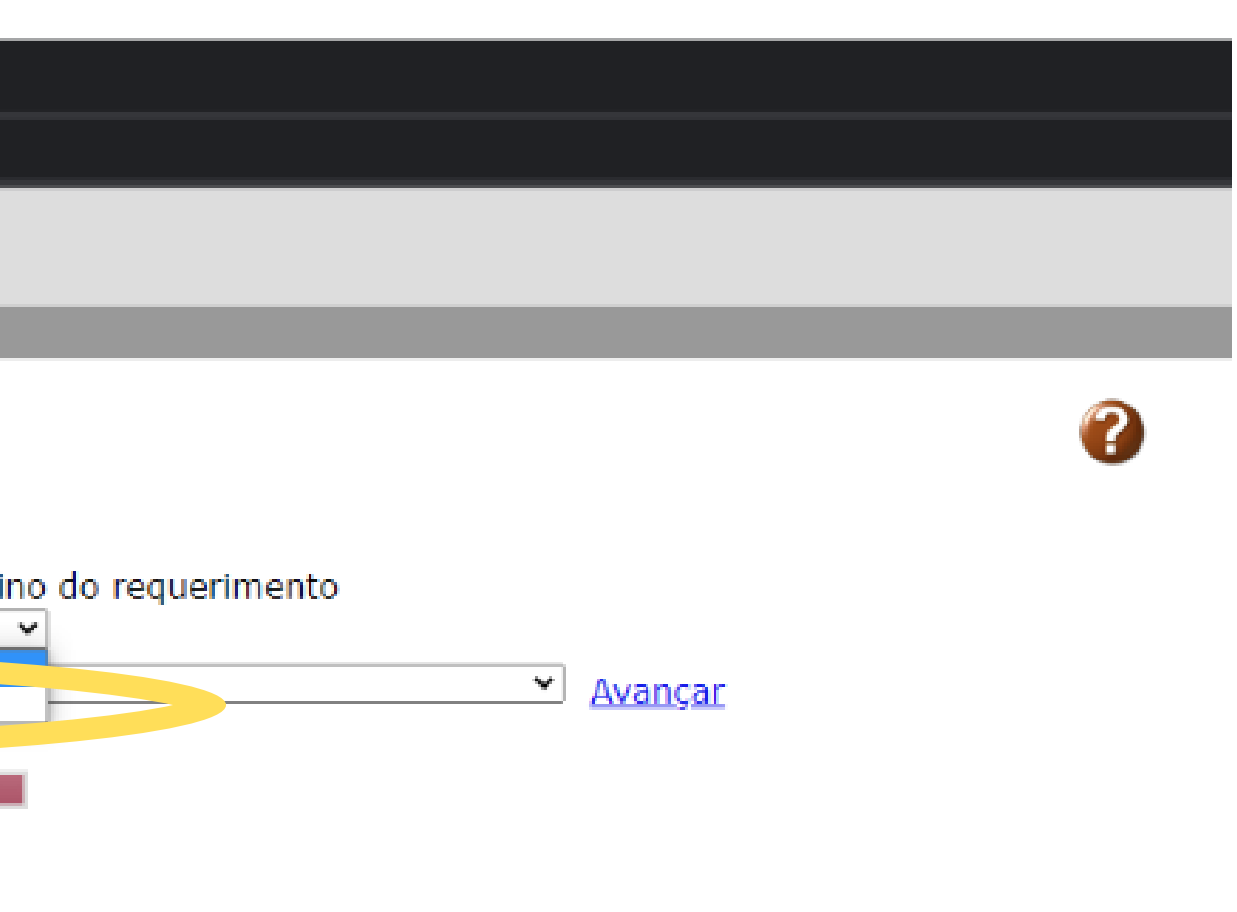

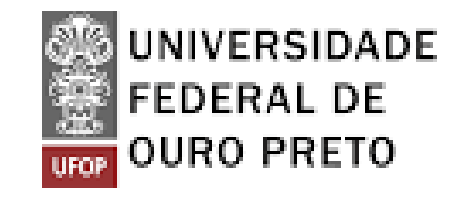

### **PASSO 5 Escolher o tipo de requerimento.**

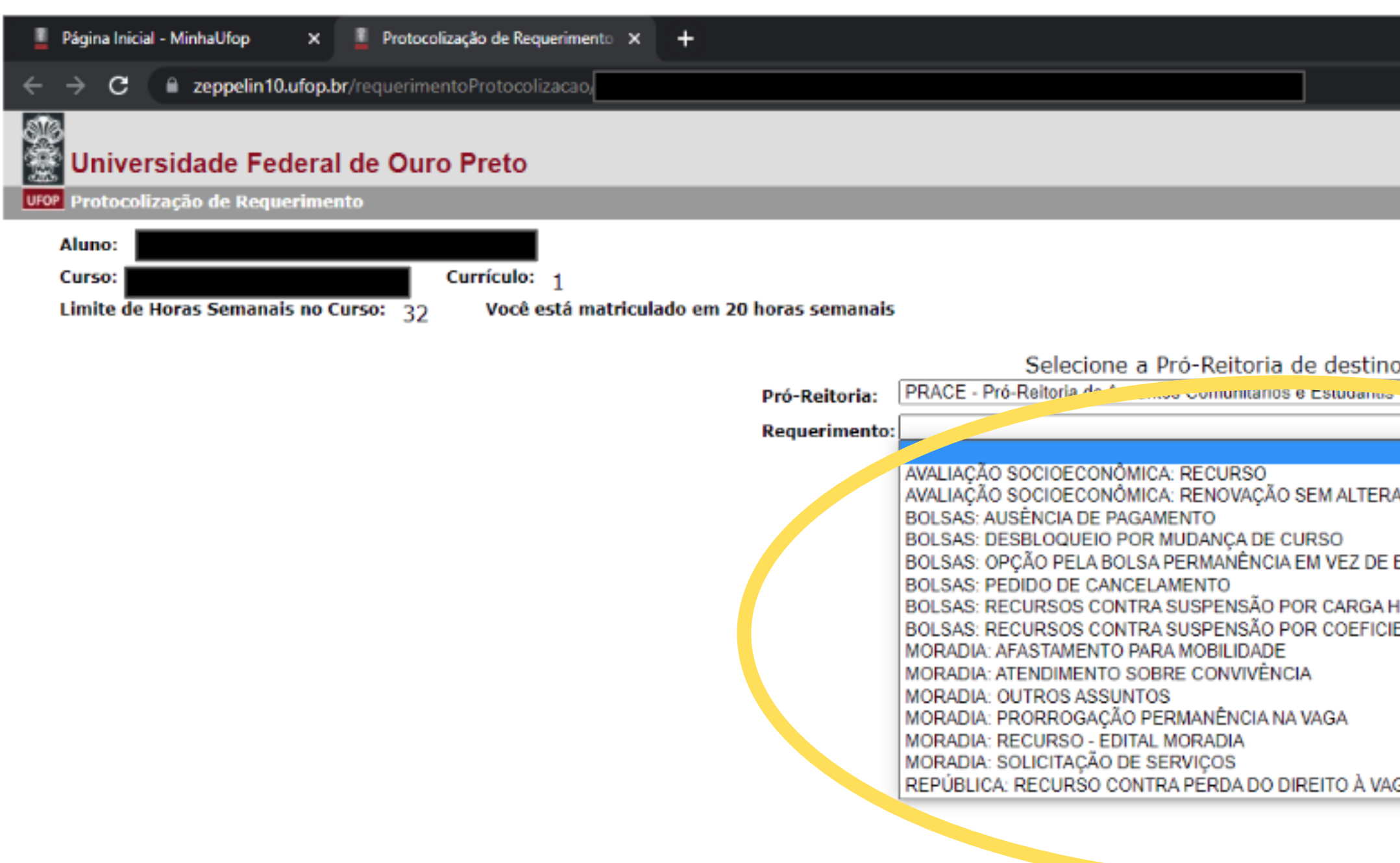

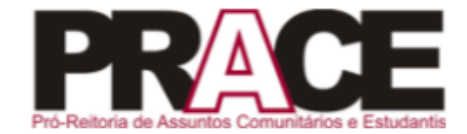

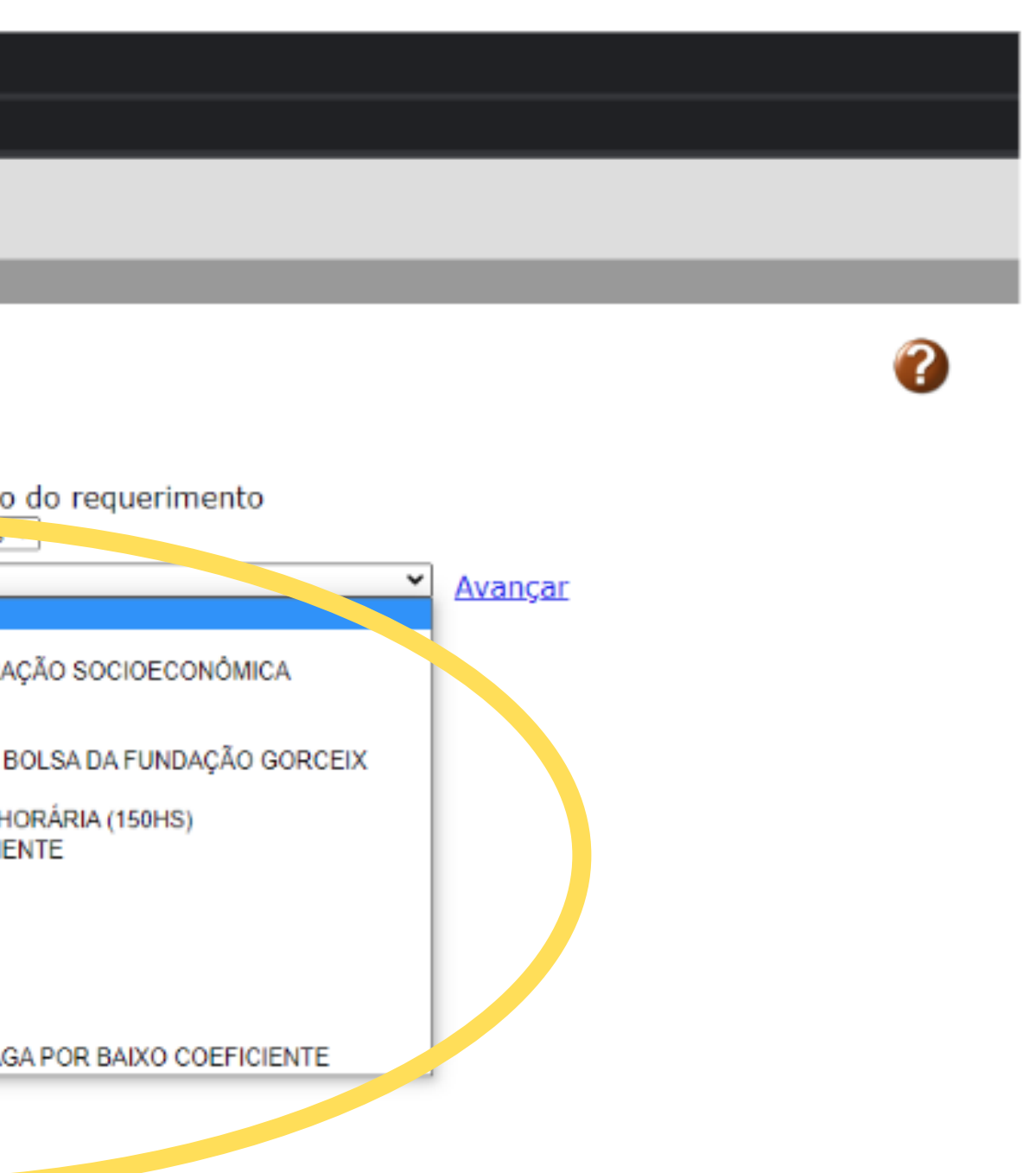

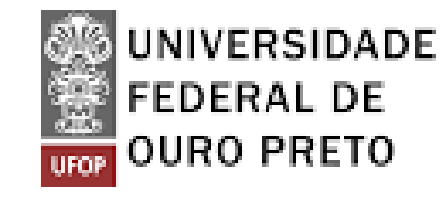

#### **PASSO 6 Inserir a justificativa e clicar em "Protocolizar " .**

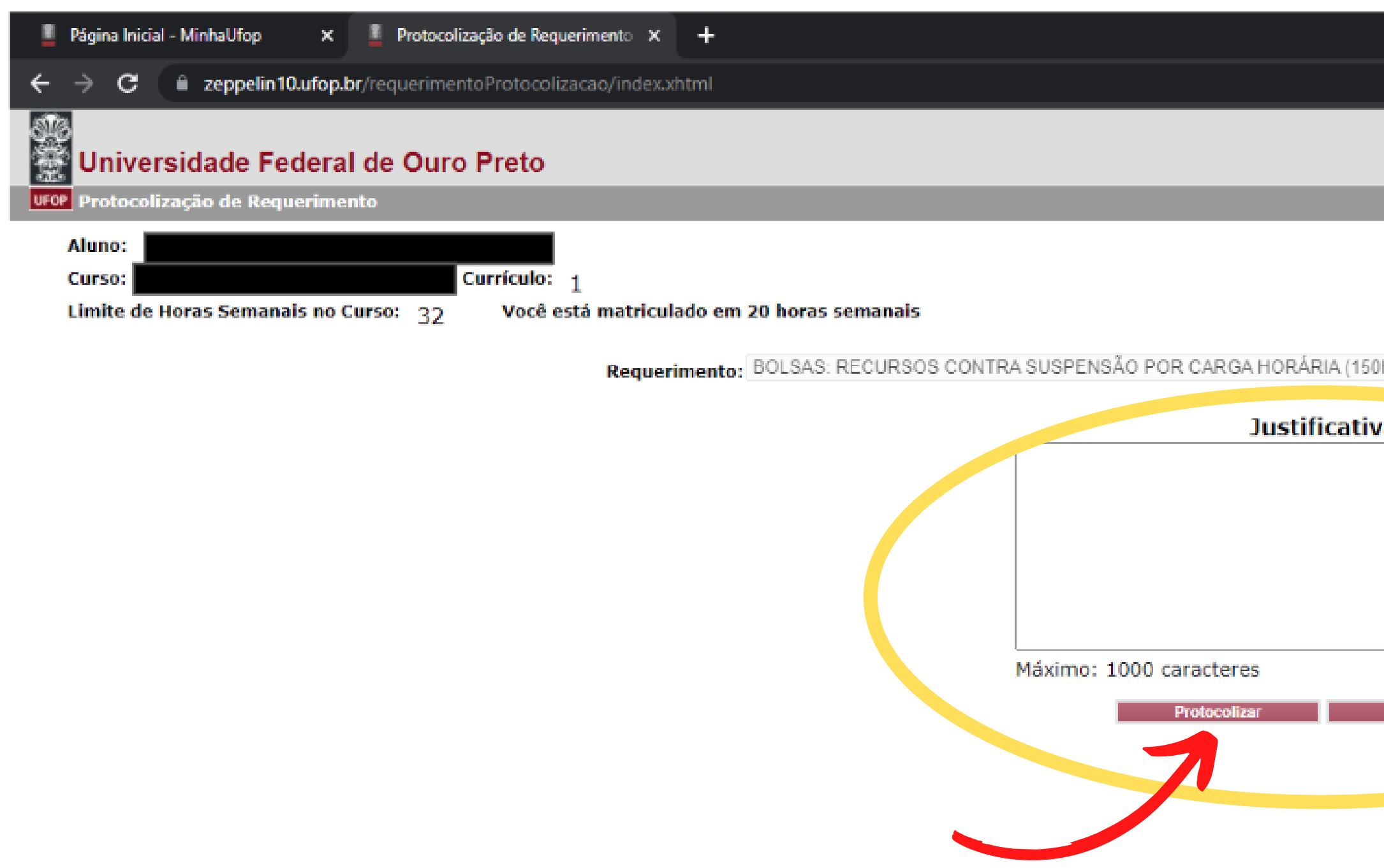

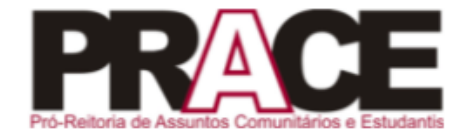

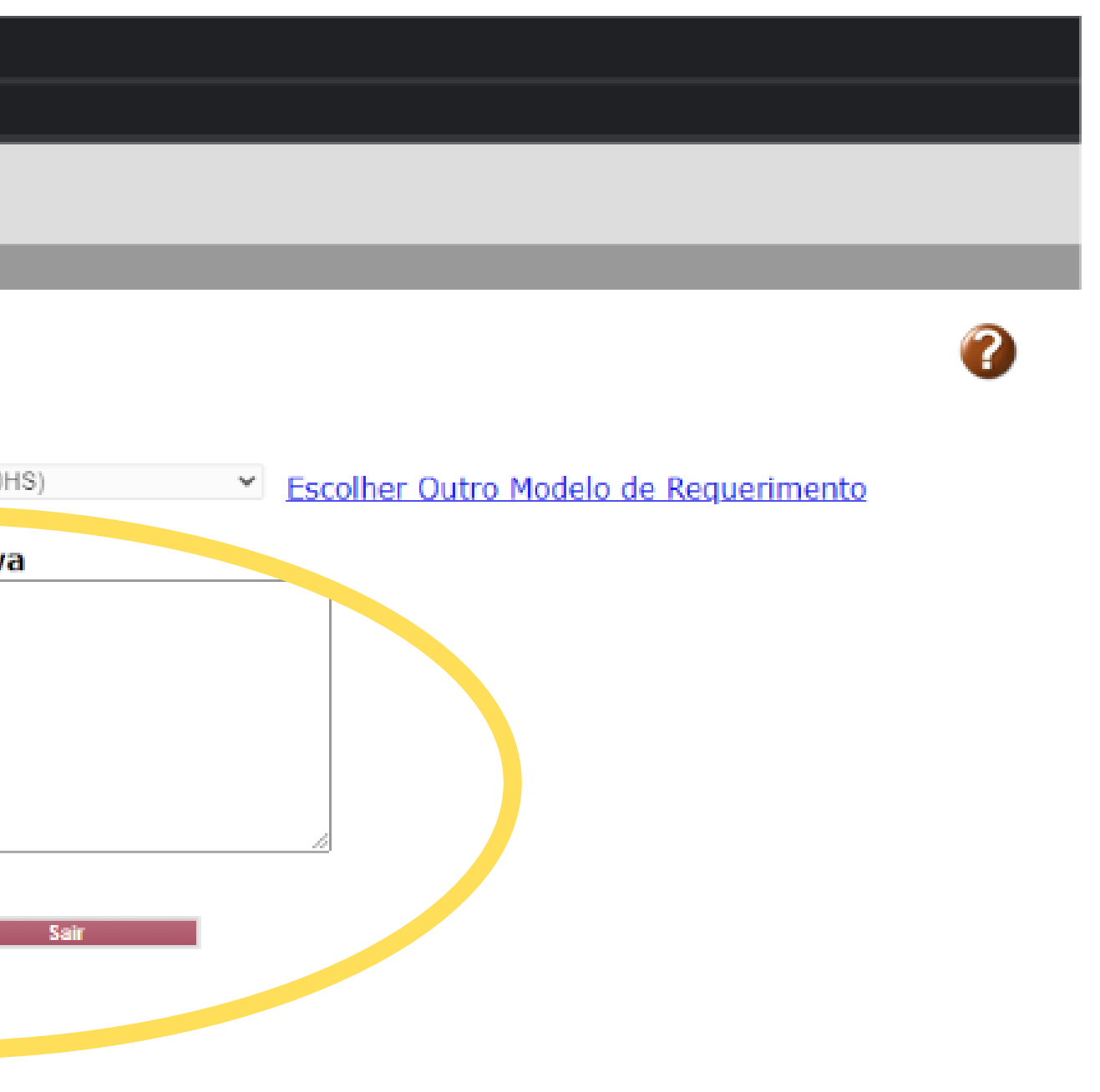

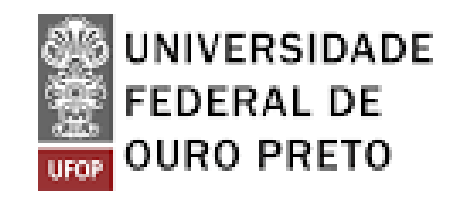

#### **Ficou com alguma dúvida?**

**Entre em contato com o setor responsável.**

**Tutorial Tutorial Protocolização de recurso Protocolização de recurso**

**Acesse aqui os contatos: https://prace.ufop.br/apresentacao/contato**

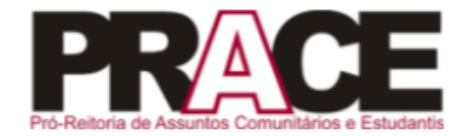